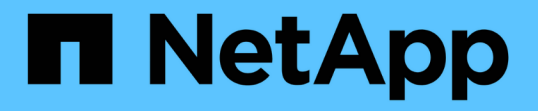

### **SMB** 서버에서 기본 **Windows** 사용자를 **UNIX** 사용자 매핑으로 구성합니다 ONTAP 9

NetApp April 24, 2024

This PDF was generated from https://docs.netapp.com/ko-kr/ontap/smb-admin/configure-default-unixuser-task.html on April 24, 2024. Always check docs.netapp.com for the latest.

# 목차

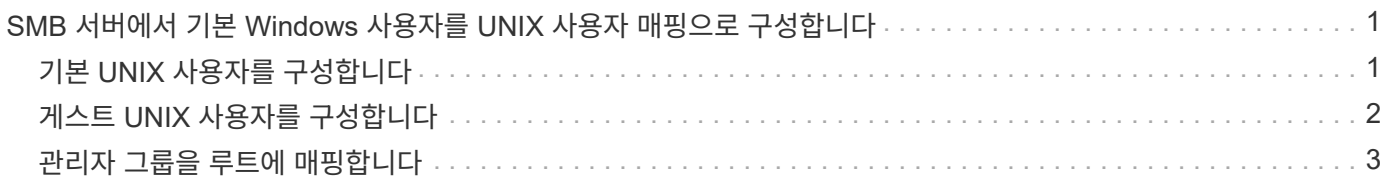

# <span id="page-2-0"></span>**SMB** 서버에서 기본 **Windows** 사용자를 **UNIX** 사용자 매핑으로 구성합니다

# <span id="page-2-1"></span>기본 **UNIX** 사용자를 구성합니다

기본 UNIX 사용자는 사용자의 다른 모든 매핑 시도가 실패하거나 UNIX와 Windows 간에 개별 사용자를 매핑하지 않으려는 경우에 사용하도록 구성할 수 있습니다. 또는 매핑되지 않은 사용자의 인증에 실패하도록 하려면 기본 UNIX 사용자를 구성하지 않아야 합니다.

#### 이 작업에 대해

기본적으로 기본 UNIX 사용자의 이름은 ""pcuser""입니다. 즉, 기본적으로 기본 UNIX 사용자에 대한 사용자 매핑이 설정됩니다. 기본 UNIX 사용자로 사용할 다른 이름을 지정할 수 있습니다. 지정하는 이름은 SVM(스토리지 가상 머신 )용으로 구성된 네임 서비스 데이터베이스에 있어야 합니다. 이 옵션이 null 문자열로 설정된 경우 CIFS 서버를 UNIX 기본 사용자로 액세스할 수 없습니다. 즉, 각 사용자는 CIFS 서버를 액세스하기 전에 암호 데이터베이스에 계정이 있어야 합니다.

사용자가 기본 UNIX 사용자 계정을 사용하여 CIFS 서버에 접속하려면 다음과 같은 사전 요구 사항을 충족해야 합니다.

- 사용자가 인증됩니다.
- 사용자가 CIFS 서버의 로컬 Windows 사용자 데이터베이스, CIFS 서버의 홈 도메인 또는 신뢰할 수 있는 도메인에 있습니다(CIFS 서버에서 다중 도메인 이름 매핑 검색이 설정된 경우).
- 사용자 이름이 null 문자열에 명시적으로 매핑되어 있지 않습니다.
- 단계
- 1. 기본 UNIX 사용자 구성:

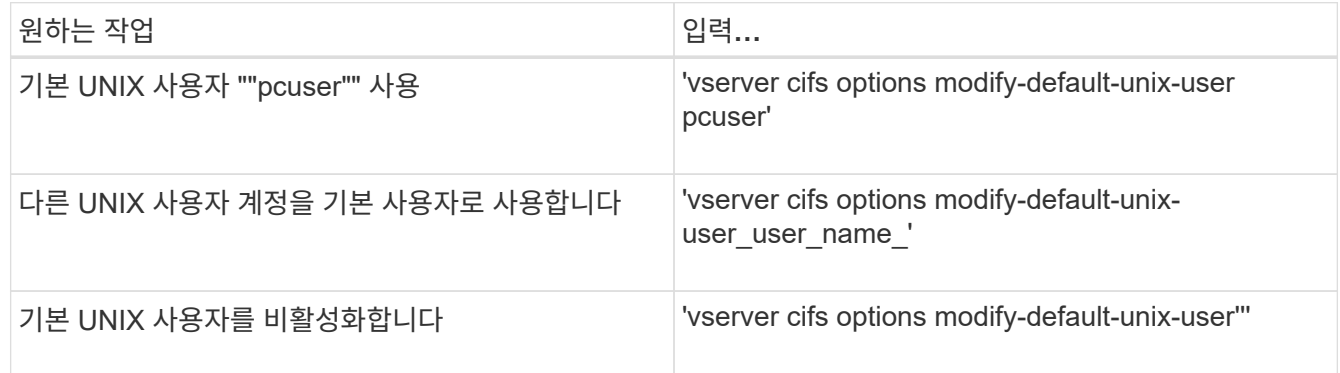

'vserver cifs options modify-default-unix-user pcuser'

2. 기본 UNIX 사용자가 올바르게 구성되었는지 확인합니다. 'vserver cifs options show -vserver\_vserver\_name\_'

다음 예에서는 기본 UNIX 사용자와 SVM VS1 게스트 UNIX 사용자 모두 UNIX 사용자 ""pcuser""를 사용하도록 구성되어 있습니다.

'vserver cifs options show -vserver vs1'을 선택합니다

```
Vserver: vs1
  Client Session Timeout : 900
Default Unix Group : -
Default Unix User : pcuser
Guest Unix User : pcuser
Read Grants Exec : disabled
Read Only Delete : disabled
WINS Servers : -
```
### <span id="page-3-0"></span>게스트 **UNIX** 사용자를 구성합니다

게스트 UNIX 사용자 옵션을 구성하면 신뢰할 수 없는 도메인에서 로그인하는 사용자가 게스트 UNIX 사용자에게 매핑되고 CIFS 서버에 연결할 수 있습니다. 또는 신뢰할 수 없는 도메인의 사용자 인증에 실패하도록 하려면 게스트 UNIX 사용자를 구성하지 않아야 합니다. 기본값은 신뢰할 수 없는 도메인의 사용자가 CIFS 서버에 접속할 수 없도록 하는 것입니다(게스트 UNIX 계정이 구성되지 않음).

이 작업에 대해

게스트 UNIX 계정을 구성할 때 다음 사항을 염두에 두어야 합니다.

- CIFS 서버가 홈 도메인 또는 신뢰할 수 있는 도메인 또는 로컬 데이터베이스에 대한 도메인 컨트롤러에 대해 사용자를 인증할 수 없고 이 옵션이 설정된 경우 CIFS 서버는 사용자를 게스트 사용자로 간주하고 지정된 UNIX 사용자에게 매핑합니다.
- 이 옵션을 null 문자열로 설정하면 게스트 UNIX 사용자가 비활성화됩니다.
- SVM(Storage Virtual Machine) 이름 서비스 데이터베이스 중 하나에서 게스트 UNIX 사용자로 사용할 UNIX 사용자를 생성해야 합니다.
- 게스트 사용자로 로그인한 사용자는 자동으로 CIFS 서버에 있는 BUILTIN\guests 그룹의 구성원입니다.
- 'homedirs-public' 옵션은 인증된 사용자에게만 적용됩니다. 게스트 사용자로 로그인한 사용자는 홈 디렉토리가 없으며 다른 사용자의 홈 디렉토리에 액세스할 수 없습니다.

단계

1. 다음 작업 중 하나를 수행합니다.

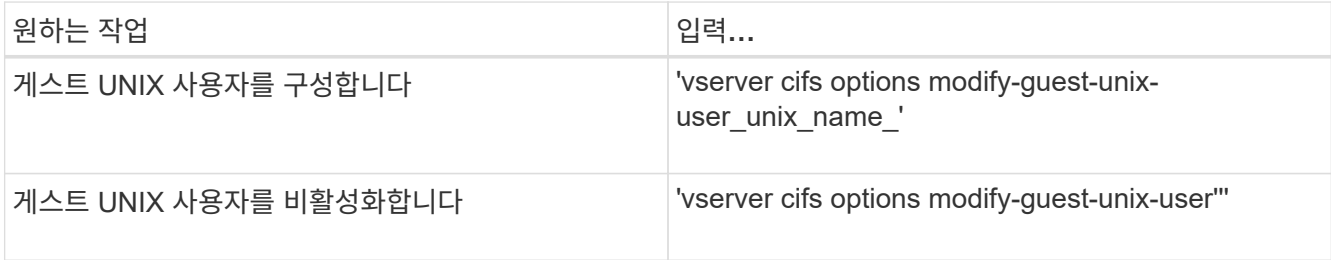

'vserver cifs options modify-guest-unix-user pcuser'

2. 게스트 UNIX 사용자가 올바르게 구성되었는지 확인합니다. 'vserver cifs options show

다음 예에서는 기본 UNIX 사용자와 SVM VS1 게스트 UNIX 사용자 모두 UNIX 사용자 ""pcuser""를 사용하도록 구성되어 있습니다.

'vserver cifs options show -vserver vs1'을 선택합니다

```
Vserver: vs1
  Client Session Timeout : 900
Default Unix Group : -
Default Unix User : pcuser
Guest Unix User : pcuser
Read Grants Exec : disabled
Read Only Delete : disabled
WINS Servers : -
```
## <span id="page-4-0"></span>관리자 그룹을 루트에 매핑합니다

사용자 환경에 CIFS 클라이언트만 있고 SVM(스토리지 가상 시스템)을 멀티프로토콜 스토리지 시스템으로 설정한 경우, SVM에서 파일에 액세스할 수 있는 루트 권한이 있는 Windows 계정이 하나 이상 있어야 합니다. 그렇지 않으면 충분한 사용자 권한이 없기 때문에 SVM을 관리할 수 없습니다.

이 작업에 대해

그러나 스토리지 시스템이 NTFS 전용으로 설정된 경우, '/etc' 디렉토리에는 관리자 그룹이 ONTAP 구성 파일에 액세스할 수 있도록 하는 파일 레벨 ACL이 있습니다.

단계

- 1. 권한 수준을 Advanced:'Set-Privilege advanced'로 설정합니다
- 2. 관리자 그룹을 루트에 적절하게 매핑하는 CIFS 서버 옵션을 구성합니다.

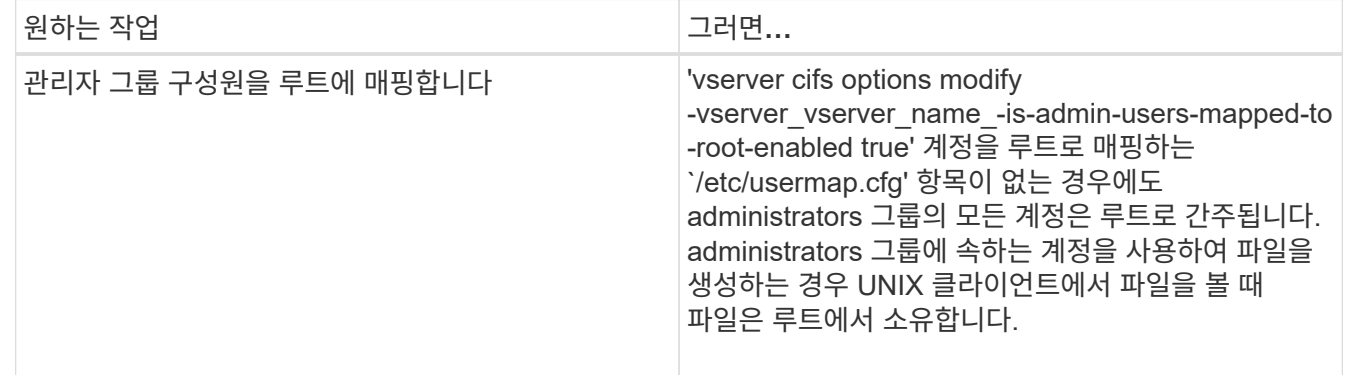

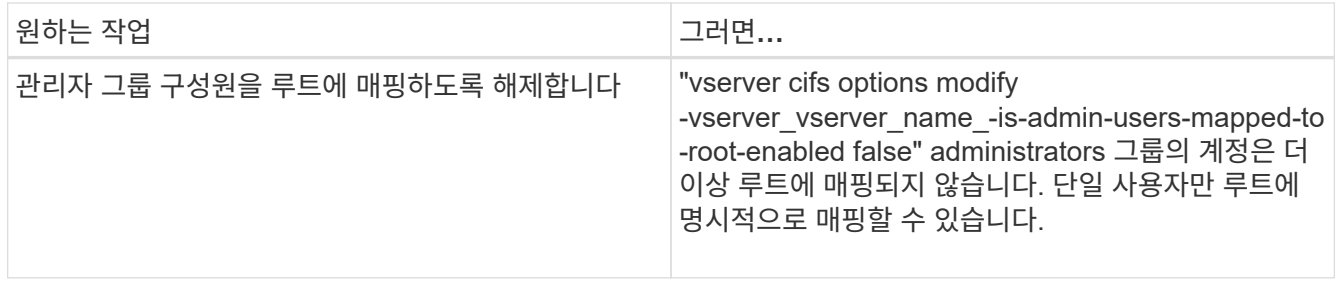

3. 옵션이 원하는 값('vserver cifs options show -vserver\_vserver\_name\_')으로 설정되어 있는지 확인합니다

4. admin 권한 수준으로 복귀:'et-Privilege admin'입니다

Copyright © 2024 NetApp, Inc. All Rights Reserved. 미국에서 인쇄됨 본 문서의 어떠한 부분도 저작권 소유자의 사전 서면 승인 없이는 어떠한 형식이나 수단(복사, 녹음, 녹화 또는 전자 검색 시스템에 저장하는 것을 비롯한 그래픽, 전자적 또는 기계적 방법)으로도 복제될 수 없습니다.

NetApp이 저작권을 가진 자료에 있는 소프트웨어에는 아래의 라이센스와 고지사항이 적용됩니다.

본 소프트웨어는 NetApp에 의해 '있는 그대로' 제공되며 상품성 및 특정 목적에의 적합성에 대한 명시적 또는 묵시적 보증을 포함하여(이에 제한되지 않음) 어떠한 보증도 하지 않습니다. NetApp은 대체품 또는 대체 서비스의 조달, 사용 불능, 데이터 손실, 이익 손실, 영업 중단을 포함하여(이에 국한되지 않음), 이 소프트웨어의 사용으로 인해 발생하는 모든 직접 및 간접 손해, 우발적 손해, 특별 손해, 징벌적 손해, 결과적 손해의 발생에 대하여 그 발생 이유, 책임론, 계약 여부, 엄격한 책임, 불법 행위(과실 또는 그렇지 않은 경우)와 관계없이 어떠한 책임도 지지 않으며, 이와 같은 손실의 발생 가능성이 통지되었다 하더라도 마찬가지입니다.

NetApp은 본 문서에 설명된 제품을 언제든지 예고 없이 변경할 권리를 보유합니다. NetApp은 NetApp의 명시적인 서면 동의를 받은 경우를 제외하고 본 문서에 설명된 제품을 사용하여 발생하는 어떠한 문제에도 책임을 지지 않습니다. 본 제품의 사용 또는 구매의 경우 NetApp에서는 어떠한 특허권, 상표권 또는 기타 지적 재산권이 적용되는 라이센스도 제공하지 않습니다.

본 설명서에 설명된 제품은 하나 이상의 미국 특허, 해외 특허 또는 출원 중인 특허로 보호됩니다.

제한적 권리 표시: 정부에 의한 사용, 복제 또는 공개에는 DFARS 252.227-7013(2014년 2월) 및 FAR 52.227- 19(2007년 12월)의 기술 데이터-비상업적 품목에 대한 권리(Rights in Technical Data -Noncommercial Items) 조항의 하위 조항 (b)(3)에 설명된 제한사항이 적용됩니다.

여기에 포함된 데이터는 상업용 제품 및/또는 상업용 서비스(FAR 2.101에 정의)에 해당하며 NetApp, Inc.의 독점 자산입니다. 본 계약에 따라 제공되는 모든 NetApp 기술 데이터 및 컴퓨터 소프트웨어는 본질적으로 상업용이며 개인 비용만으로 개발되었습니다. 미국 정부는 데이터가 제공된 미국 계약과 관련하여 해당 계약을 지원하는 데에만 데이터에 대한 전 세계적으로 비독점적이고 양도할 수 없으며 재사용이 불가능하며 취소 불가능한 라이센스를 제한적으로 가집니다. 여기에 제공된 경우를 제외하고 NetApp, Inc.의 사전 서면 승인 없이는 이 데이터를 사용, 공개, 재생산, 수정, 수행 또는 표시할 수 없습니다. 미국 국방부에 대한 정부 라이센스는 DFARS 조항 252.227-7015(b)(2014년 2월)에 명시된 권한으로 제한됩니다.

#### 상표 정보

NETAPP, NETAPP 로고 및 <http://www.netapp.com/TM>에 나열된 마크는 NetApp, Inc.의 상표입니다. 기타 회사 및 제품 이름은 해당 소유자의 상표일 수 있습니다.